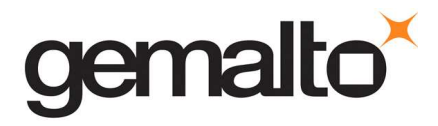

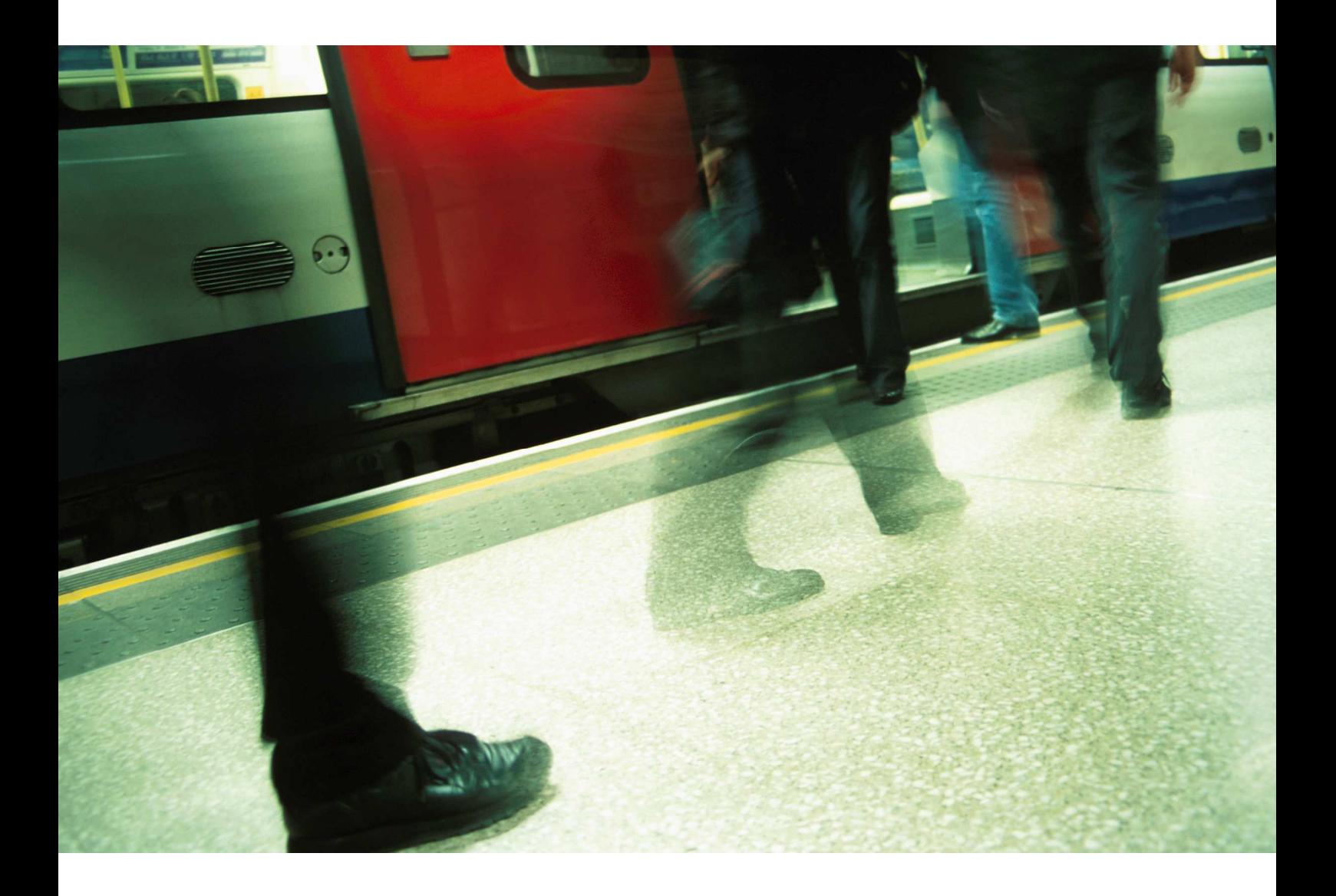

## CARD ADMIN

How to verify all pins on a card in SIM/USIM modes?

## **A. In SIM mode**

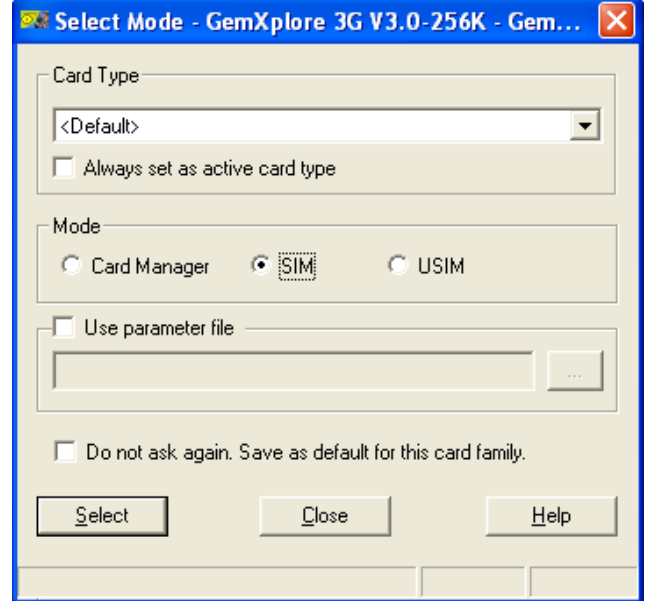

1 - Insert the card into the reader. The Select Mode window appears. Select the SIM mode.

2 - Right click on the GSM application and choose Verify All PINS. In the Verify All PINs windows, select the PINs you want to verify by clicking the associated checkbox and then click on the Verify button.

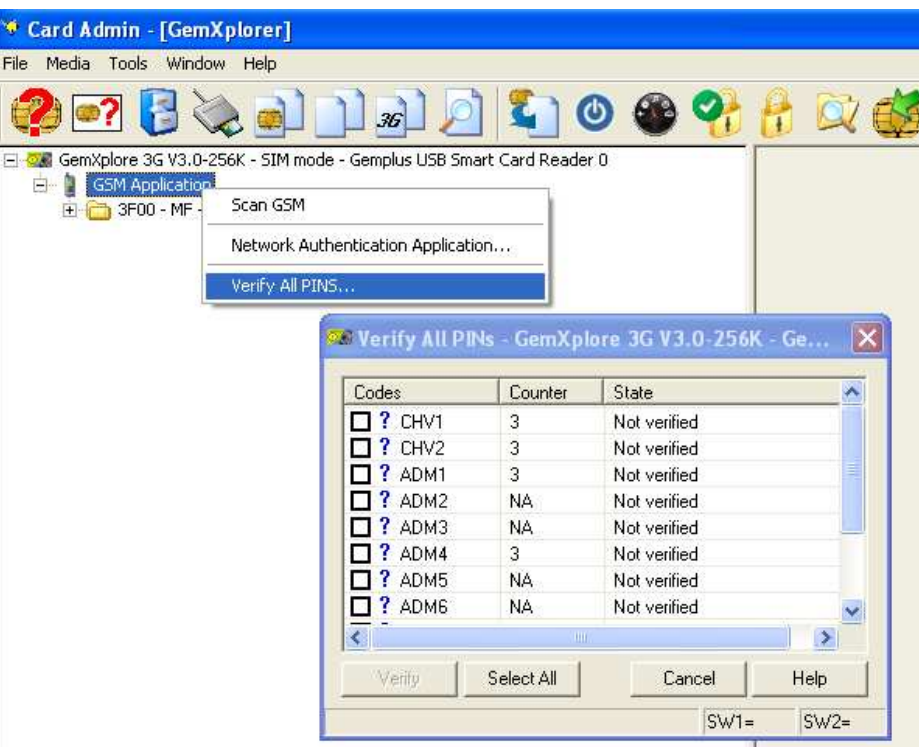

## **B. In USIM mode**

1 – Insert the card into the reader. The Select Mode window appears. Select the USIM mode.

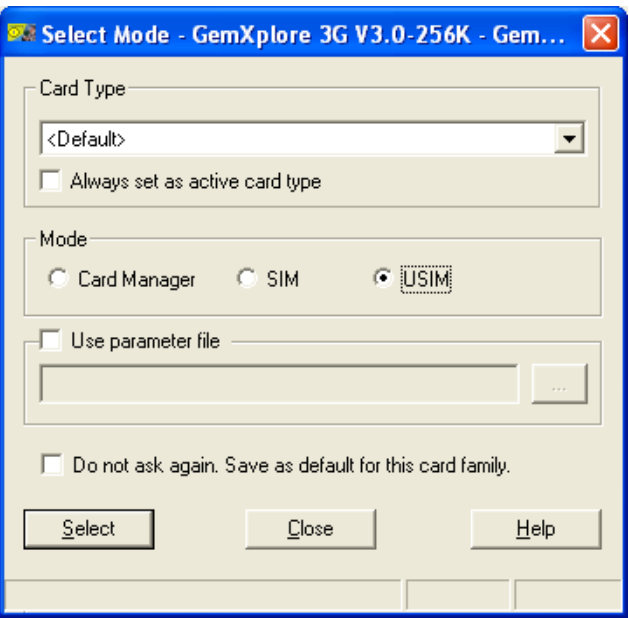

4 - Right click on the UICC Application and choose Verify all PINS. In the Verify All PINs windows, select the PINs you want to verify by clicking the associated checkbox and then click on the Verify button.

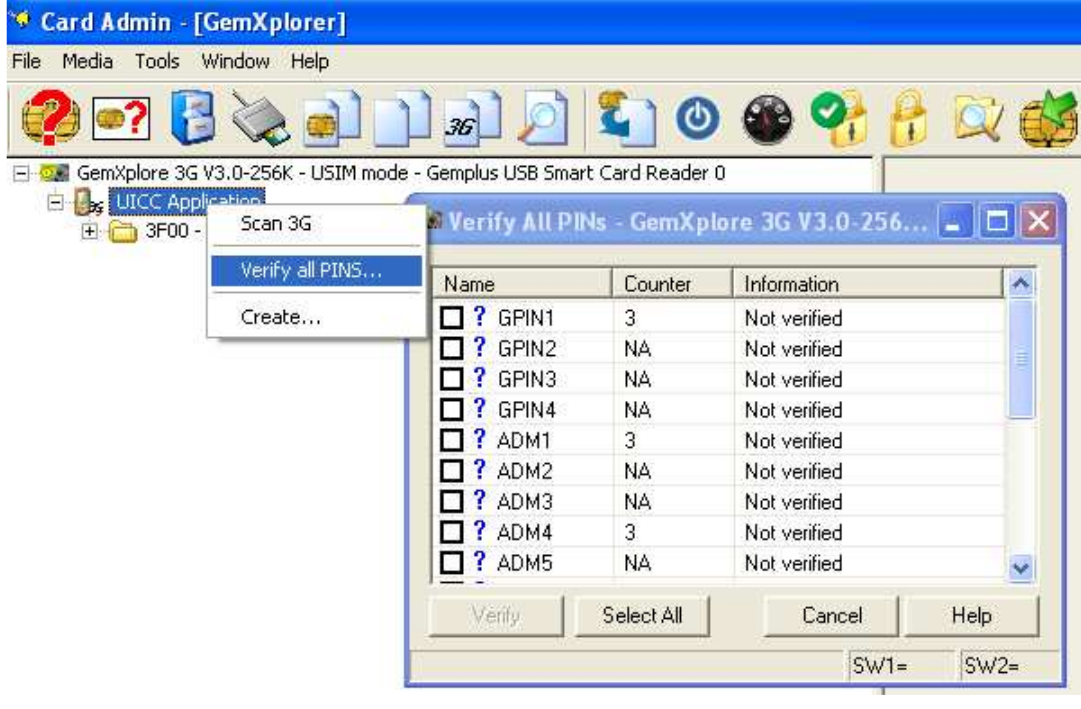